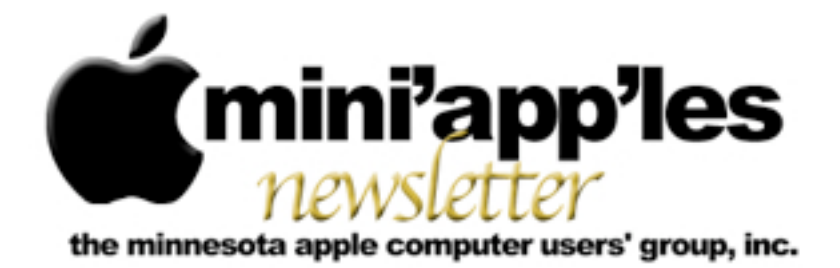

**Website:<http://www.miniapples.org> Forums:<http://miniapples.7.forumer.com> Email: [miniapples@mac.com](mailto:miniapples@mac.com)**

**April 2010**

#### From the Editor:

The Apple [iPad](http://www.apple.com/ipad/) will arrive this month, and it has the entire publishing industry excited. The newspaper business in particular is hoping people will purchase electronic subscriptions to read on the go. A e-newspaper would be interactive, allowing readers to click links just like on a web page. Have you ordered an iPad? If you are planning to get one, your fellow members would love to hear how you like it. After you've had time to use it for a while, consider writing a review of the product for the newsletter. It will help others decide whether or not they would also like to take the plunge.

*Ron Heck, Publications Director*

#### Meeting Calendar

At the right is a list of mini'app'les meetings for April 2010. The information was compiled as this newsletter was being assembled and is subject to change. As always, confirm the Special Interest Group (SIG) date, time, and location with the SIG Leader or the mini'app'les website: [www.miniapples.org.](http://www.miniapples.org)

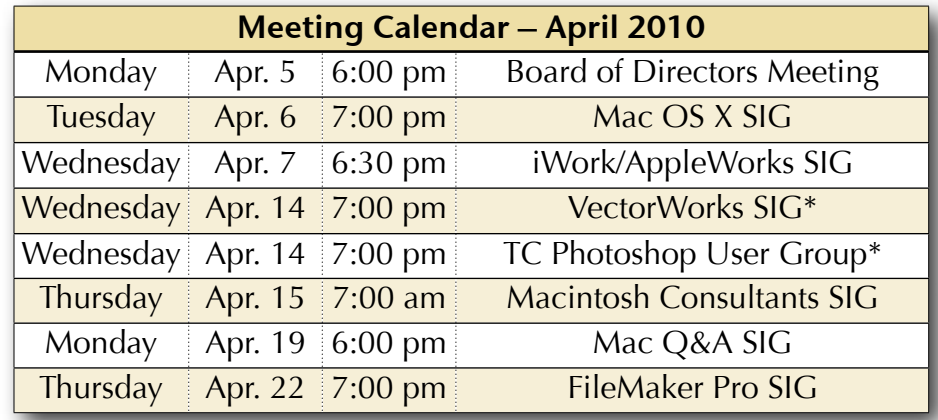

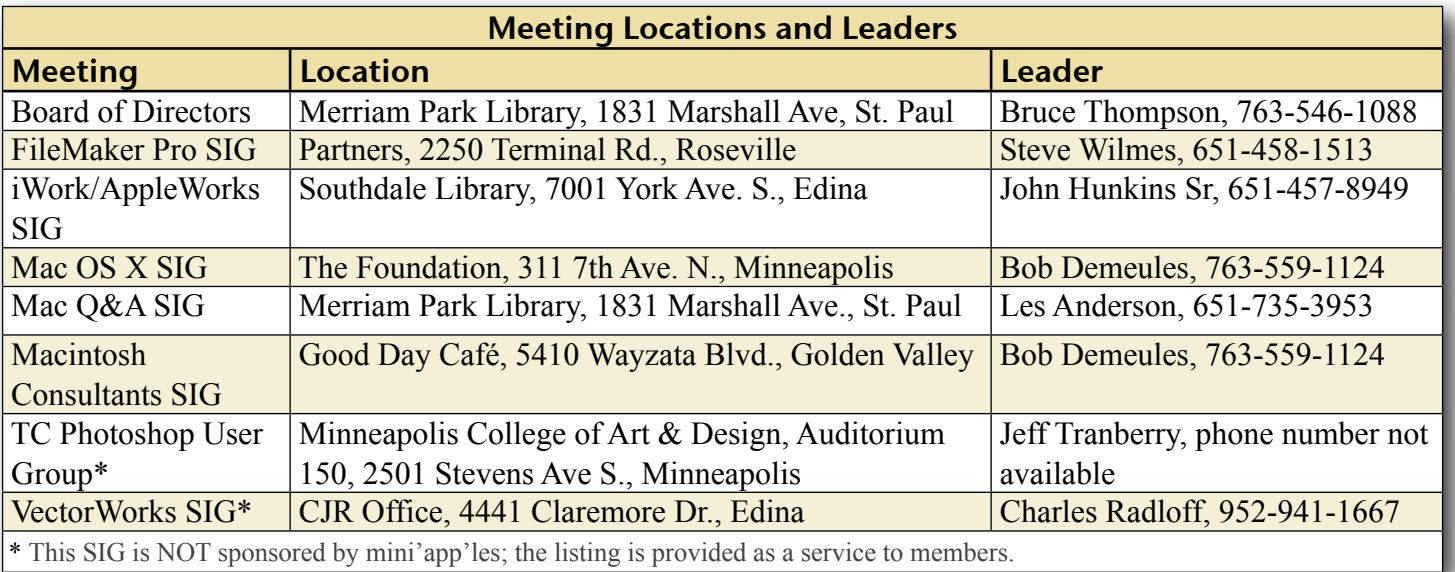

## TABLE OF CONTENTS

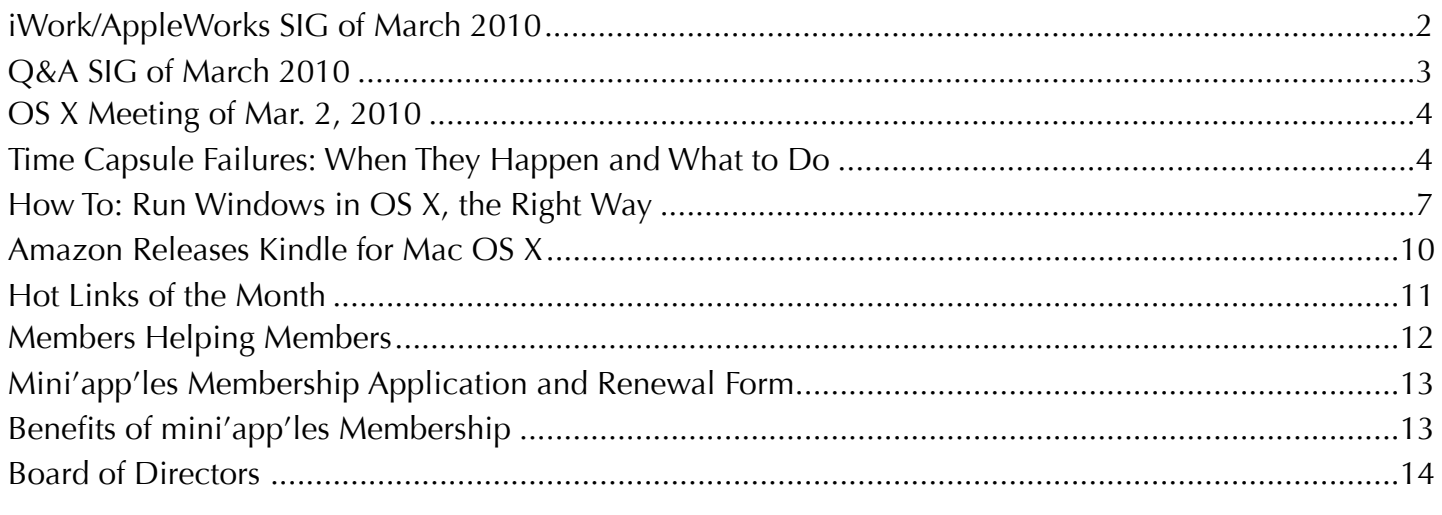

### <span id="page-1-0"></span>iWork/AppleWorks SIG of March 2010

*by Harry Lienke*

The March meeting of the iWork/AppleWorks Special Interest Group (SIG) was held at the Merriam Park Library in the Saintly City. Unfortunately, none of the

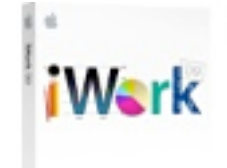

mini'app'les members who complain that it is too far to drive to Southdale and to Bloomington attended this meeting held right in their bailiwick. Since a some of the members who attend this SIG meeting when it is held in the Minneapolis suburbs did not make the journey to Saint Paul, the attendance was lower than usual.

One of the attendees reported that the SIG location was incorrect on the mini'app'les iCal calendar. When the Calendar Master checked the calendar after signing in on his Mac to a user name

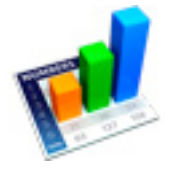

different from the one he uses for maintaining the calendar, he found the SIG location to be wrong even though the other user name provided correct information; the calendar was corrected and the Calendar Master will use his

alternate user name to check the information in the future.

A question about labeling charts in Numbers led right in to one of the evening's announced topics: 2-axis charts. Our friendly facilitator, Pam Lienke, called upon Harry Lienke to carry on the discussion. After launching Numbers, Harry inserted information into a default blank spreadsheet. The horizontal header row contained the data values being inserted into the expressions in the second and third rows. The expression used in Row 2 to produce the Y1 values was  $(1 / Data)$  — the reciprocal. The expression used for  $Y2$  was (Data + 34).

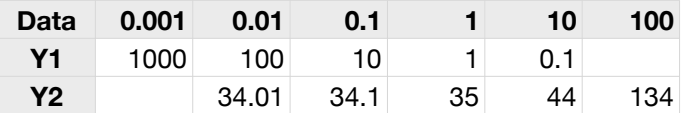

After clicking in the upper left hand corner of the spreadsheet to select the entire spreadsheet, Harry clicked on Charts on the Toolbar and selected the bottom icon in the left-hand row — 2-axis chart.

Chart 1 contained a column display for Y2 and we wanted a second line display. Harry clicked on one of the columns to select that data set and then changed the Chart Inspector's Series Type

from Column to Line, modifying the display as desired.

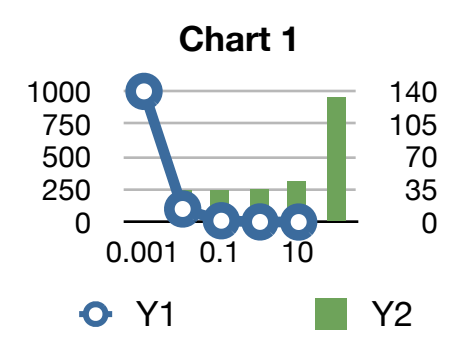

We investigated various changeable characteristics of the chart including the order of the axes, the data symbol, the shape of the line connecting the data points, the title, and the legend.

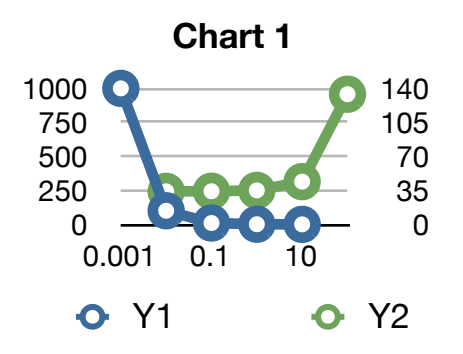

In answer to questions, we discovered the 2 axis chart was not available in Numbers '08 and that dates can be sorted in date order only if they are not part of the header.

Pam demonstrated Pages' ability to have multiple Inspectors open. With any Inspector(s) shown on the desktop, Option-Clicking on the button of the new Inspector you wish to access opens that

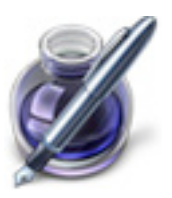

Inspector. She pointed out that this trick is most useful when you have a large screen with enough room to display your document and multiple Inspectors.

Pam was still puzzled by the extra blank page inserted sometimes when a Section Break is added. We will attempt to address that issue again next month.

The iWork/AppleWorks SIG will meet next at the Southdale Library, 7001 York Ave S, in Edina. The meeting will commence on Wednesday, April 7, 2010, at 6:30 pm and will conclude by 8:45 pm or when we feel the need for free pie, whichever comes first.

Next month, in addition to the usual question and comment session, Pam plans to explain the "extra page after a Section Break" situation, explore some of the capabilities of the Pages toolbar, and show how to utilize the Search Sidebar.

We have established a list of club members who want to receive an email reminder a few days in advance of an iWork/AppleWorks SIG meeting. If you would like to receive a reminder, provide your email address to Pam or Harry.

<span id="page-2-0"></span>Q&A SIG of March 2010

*By Les Anderson*

We had a visitor and much of the discussion centered around

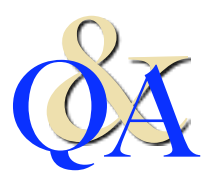

his questions. He has an Intel iMac and had a number of questions. He had an external drive for backup but it didn't seem to work properly. We surmised that it was because he didn't reformat it for a Mac. After explaining how to use Disk Utility we also suggested he get [Carbon Copy Cloner](http://www.bombich.com/) (CCC) to use as a back-up utility. Bruce also explained how to use CCC and showed some of the features such as making a bootable clone of the hard drive and setting it up to do automatic back ups of the Mac.

He was using Text Edit for word processing and we suggested that there were better Shareware programs to use such as [Open Office](http://www.openoffice.org/) or [NeoOffice.](http://www.neooffice.org/neojava/en/index.php)

**The April Q&A will be one week earlier on the** *third* **Monday due to a scheduling problem at Merriam Park Library.**

### <span id="page-3-0"></span>OS X Meeting of Mar. 2, 2010

*by Bruce Thompson*

Bob Demeules began the meeting with a review of some of the software bundles currently available. Several

locations on the web have recurring offers of software bundles at significant discounts. One Bob pointed out to SIG attendees was from MacHeist ([www.macheist.com](http://www.macheist.com)) that offered seven applications for \$19.95. The software, if purchased at full price, would be more than \$260. While these bundle offers typically have a short duration, he pointed out that you could go to the web site and subscribe to be notified when they become available. He also mentioned another site, MacUpdate Promo ([www.mupromo.com](http://www.mupromo.com)) that has similar offers. While you may not be interested in all the software in the bundles, the price is often less than the cost of even one or two of the applications.

Mac OS X

The discussion then switched to possible parking problems on the two meeting nights that the Twins have games (May and September). It is anticipated that street parking will be in high demand. Bob is looking into possible alternatives to street parking. Stay tuned.

While the OS X SIG often has a discussion of the latest Apple hardware, there haven't been any new products released for a while. As such, the discussion centered primarily around the upcoming release of the iPad (subsequently scheduled for April 3). The consensus seemed to be mostly "wait and see" before anyone would get one.

Bob then moved into a demonstration of Aperture 3, which Apple had just released. Aperture is an application to manage and retouch photos. It is similar in operation to iPhoto, but with more extensive tools. It is a competitor to Adobe LightRoom. One advantage of Aperture is it will import libraries directly from iPhoto. You can also leave the

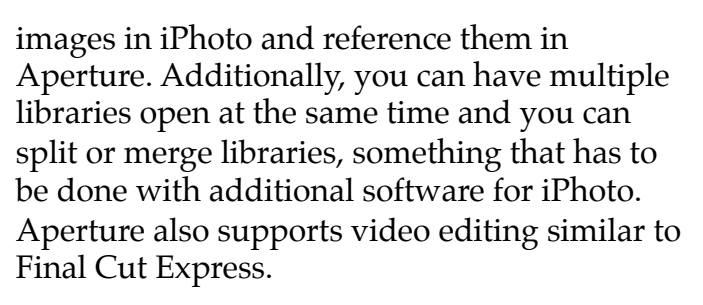

Aperture has greater flexibility at import and works much better with raw image files, it has more standardized keywords, and there are plug-ins available. The organizational tools are more flexible, including nesting folders. Apple has a 30-day trial version available at [www.apple.com/aperture](http://www.apple.com/aperture) if you want to check it out.

Finally, Bob looked at some of the tutorials and other technical podcasts available through iTunes. There are a great number of free podcasts (both audio and video) available at the iTunes store.

#### <span id="page-3-1"></span>Time Capsule Failures: When They Happen and What to Do

*by [Doug McLean](http://db.tidbits.com/author/Doug%20McLean)*

All hardware fails at some point, but we generally withhold coverage until a pattern appears, until the problem appears to affect relatively large numbers of people, or when the manufacturer ignores seemingly obvious proof.

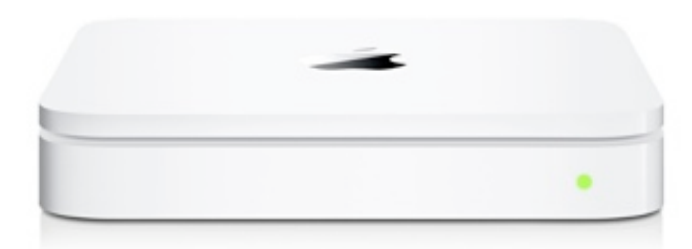

Editors at TidBITS have heard anecdotally for many months that users were experiencing failures with Apple's Time Capsule base station/backup appliance units that were outside the warranty period, but relatively new. But with an unknown number sold - it may be

hundreds of thousands or even millions, for all we know - it was impossible to determine whether these failures were commonplace or statistical outliers.

TidBITS reader Dean Lombard recently brought this issue back to our attention. He described his experiences with a defective Time Capsule, which died after a short period of use, and pointed to several spots on the Web where other Time Capsule owners were commiserating over their busted backup devices.

The reason we're writing about this now? In November 2009, Apple quietly started acknowledged the problem and replacing certain affected models. And those whose Time Capsules appear to be working properly can do a few things to protect against failure and keep the devices functional.

**Symptoms and Suspicions** -- Widespread failure apparently began in September 2008, roughly 18 months after the first units were sold. The primary symptom was a failure of the Time Capsule to power up. Users from all over the world - the United States, the UK, China, Australia, and elsewhere - have reported untimely Time Capsule deaths. The [average](http://timecapsuledead.org/stats.html)  **lifespan** of Time Capsules registered on a site tracking this problem is 19 months and 20 days; hardly acceptable for what is designed to be a backup device, and well outside the one-year warranty.

Heat is the most likely culprit for these premature deaths. Or, rather, poor heat management leading to overheated capacitors. User Ray Haverfield, having looked closely at the issue and modified Time Capsule hardware to resolve it, posits on <u>his site</u>, "The power supply is well made with good quality components, capacitors etc. [The Time Capsule] is simply dying due to elevated temperatures, as the lifespan of components is greatly reduced running at such a high temperature. Lifespan of electrolytic capacitors is particularly sensitive to temperature."

Haverfield points out that while these devices do have a built-in fan, the fan largely circulates hot air within the casing. He also says that the rubber base of the Time Capsule likely acts as an insulator, worsening the problem.

Since it appears the problem lies mainly with the power supply, as opposed to the hard disk, there is a good chance that information trapped on a dead Time Capsule is retrievable.

**The Solution** -- The efforts on the part of the Apple user community to organize and publicize the problem have been particularly noteworthy. After being told by Apple that his Time Capsule was past warranty and he was out of luck, user Pim van Bochoven decided to forego complaining in the usual Apple Discussion Forums and began **The Time** [Capsule Memorial Register](http://timecapsuledead.org/) in October 2009.

On that site, he collected, tracked, and analyzed data from 2,500 Time Capsule owners whose devices had died in a similar manner and time frame, creating a persuasive argument that this was a widespread design flaw that Apple should rectify. (Again, we don't know what percentage of units sold that 2,500 number represents, but it's a large number in itself, and must be a small fraction of all Time Capsule failures given that only a portion of those whose device died would register its loss.)

In November 2009, Apple posted an internal Knowledge Base article instructing employees to begin checking serial numbers of any dead Time Capsules brought to them by customers; Time Capsules falling into a specific (but as yet undisclosed) serial number range would qualify for a replacement. On 15 February 2010, The Time Capsule Memorial Register site reached 2,500 registered failures and closed, having accomplished its mission of gaining attention for the problem and generating an official response from Apple.

**Tactics for Replacement and Recovery** -- If you own a dead Time Capsule, you have a few options. First, you can try to have your Time

Capsule replaced at no cost by Apple. [According to the Time Capsule Memorial](http://timecapsuledead.org/now_what.html)  [Register](http://timecapsuledead.org/now_what.html), Apple will replace your Time Capsule for free if you have a 3-year AppleCare contract on any device; have purchased a computer within the last year (which comes with a 1-year warranty that can be cross-applied to the Time Capsule); or have a Time Capsule whose serial number falls within a specific range.

To pursue this path, call <u>Apple Support</u> or visit your local area Apple Store or [Apple](http://www.apple.com/buy/locator/service/)  **[Authorized Dealer](http://www.apple.com/buy/locator/service/).** Note that if you decide to have your Time Capsule replaced, you will have to send Apple your dead Time Capsule, and its hard disk will be erased. While data recovery is thus not a possibility, your data is also unlikely to end up in anyone else's hands as Apple has assured users it does indeed erase all data. Attempting to rescue your data by removing the hard disk, copying the data off, and then reinstalling it voids your basic warranty, and could be grounds for Apple to refuse your replacement. So if data retrieval is a paramount concern, this might not be the best option for you.

For those looking to salvage data, a second option is to find someone to repair the blown capacitors without replacing or removing the hard disk. If you have Ray Haverfield do the job (most appropriate for users in Australia), expect to pay about \$100 plus shipping for a power supply repair and fan modification (to better vent the unit). \$130 gets your Time Capsule fitted with an external power supply, and the fan modification. Ray also graciously lists some [other repair people](http://sites.google.com/site/lapastenague/a-deconstruction-of-routers-and-modems/apple-time-capsule-repairers) in the rest of the world, should you want to shop around. Remember though, there are no guarantees with these repairs; these people are not Apple employees and their work will certainly void your Apple warranty.

A third option, should you want to salvage your Time Capsule's data, have some experience with electronic repairs, and not feel comfortable entrusting your device and its data to a stranger, is to repair your device yourself. Haverfield's Web site offers several sets of instructions for performing a power supply repair (see [this one,](http://sites.google.com/site/lapastenague/a-deconstruction-of-routers-and-modems/apple-time-capsule-repair) [this one](http://sites.google.com/site/lapastenague/a-deconstruction-of-routers-and-modems/apple-time-capsule-repair/repair-type3), and this one.)

If you do decide either to have a third party repair your Time Capsule, or to perform a self repair, take a moment to <u>let Apple know</u> you've had issues with your Time Capsule.

**Final Notes** -- If your Time Capsule is still working well, consider backing up your data using the Archive function in the Time Capsule view of AirPort Utility. You need a second drive with at least as much storage as has been consumed with backups on the internal drive. Attach the drive to the Time Capsule via USB, then launch Applications > Utilities > AirPort Utility. Select the Time Capsule unit in the list at left, and click Manual Setup at the bottom. In the Disks view, select the drive in the list at left, then click Archive. (You can read more about this process and other Time Capsule and AirPort Extreme hard drive configuration issues in Glenn Fleishman's ["Take Control of Your](http://www.takecontrolbooks.com/airport-n?pt=TB1019)  [802.11n AirPort Network.](http://www.takecontrolbooks.com/airport-n?pt=TB1019)")

You should also examine your Time Capsule location and venting. You might elevate it off the surface it's on, or position it on its side. The Time Capsule's antennas are designed to work with its broad side flat on a surface, so tipping it may adversely affect Wi-Fi coverage. But modern hard drives can work in horizontal and vertical positions. (Some users on forums have reported noise when the Time Capsule is long side vertical, but that may be related to the fan.)

[Replacing the drive](http://www.applefritter.com/node/23907) with a "green" drive that produces less heat could also help, but may not be worth doing unless you have other reasons to replace the drive. And of course, adding something like [CrashPlan](http://db.tidbits.com/search/CrashPlan) to your backup strategy would give you an entirely independent backup that could also be offsite, if you locate your backup drive at a friend's house.

Kudos to Pim van Bochoven for the creation of The Time Capsule Memorial Register site, where users were able to transform their individual complaints into a larger, more organized, and more powerful force that encouraged Apple to take action. While it's unfortunate that getting Apple to address a widespread problem required such arm-twisting, it's great to see the user community band together and create momentum for their cause.

Unless otherwise noted, this article is copyright © 2010 Doug [McLean.](http://db.tidbits.com/author/Doug%20McLean) TidBITS is copyright © 2009 TidBITS Publishing Inc. Reuse governed by [Creative Commons License.](http://www.tidbits.com/terms/)

## <span id="page-6-0"></span>How To: Run Windows in OS X, the Right Way

*By [John Herrman](http://gizmodo.com/people/melvinjunko/posts/)*

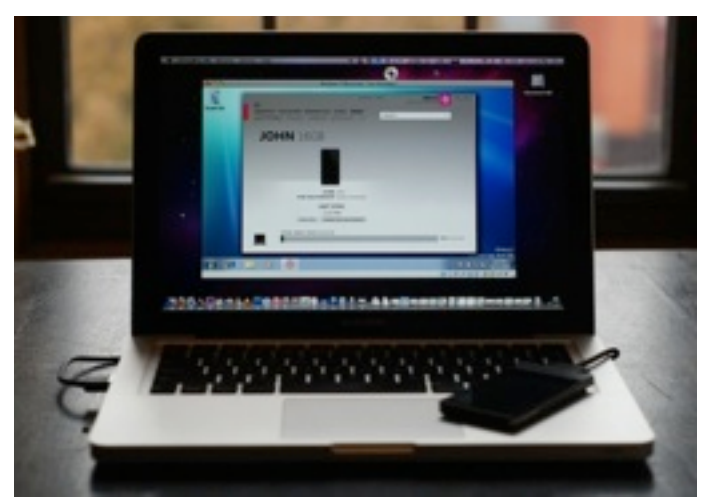

If you're anxious about switching from a PC to a Mac, consider this: There are a multitude of ways you can virtualize Windows within OS X, and they all work uniquely well. Here's [how to](http://gizmodo.com/tag/howto/) choose the right one.

There are three major virtualization products for Mac, and at their core, they're all quite similar. Each creates a virtual machine, which is to say, crudely, a software implementation of a separate computer. When you install Windows in a virtual machine, Windows thinks it's installed on a PC with a somewhat generic set of hardware. In fact, the hardware it thinks it's installed on is a software construct, and any

time Windows utilizes what it thinks is a hardware component, its requests are actually being passed through to your Mac's real hardware.

Anyway! What's going on under the hood is conceptually similar among the most popular virtualization apps, but the ways they install, run and integrate Windows inside of OS X vary wildly. So, assuming you're ready to take the virtualization dive, which app should you use? [VMWare Fusion 3?](http://gizmodo.com/tag/vmwarefusion3/) [Parallels 5](http://gizmodo.com/tag/parallels5/)? Sun [VirtualBox](http://www.virtualbox.org/)? They're all different, but in a strange way, they've ended up falling out of direct competition—each one is right for *certain kinds* of users. So which one's right for you?

#### **If You...**

- Want to run [Windows 7](http://gizmodo.com/tag/windows7/) within OS X, and basically nothing else?
- Want to run Windows apps as if they're part of OS X, visually and behaviorally?
- Think a virtual machine should integrate into OS X almost completely, rather than live inside its own window?
- Want to play 3D games in your virtual machine?

### **Then You Should Use … Parallels 5!**

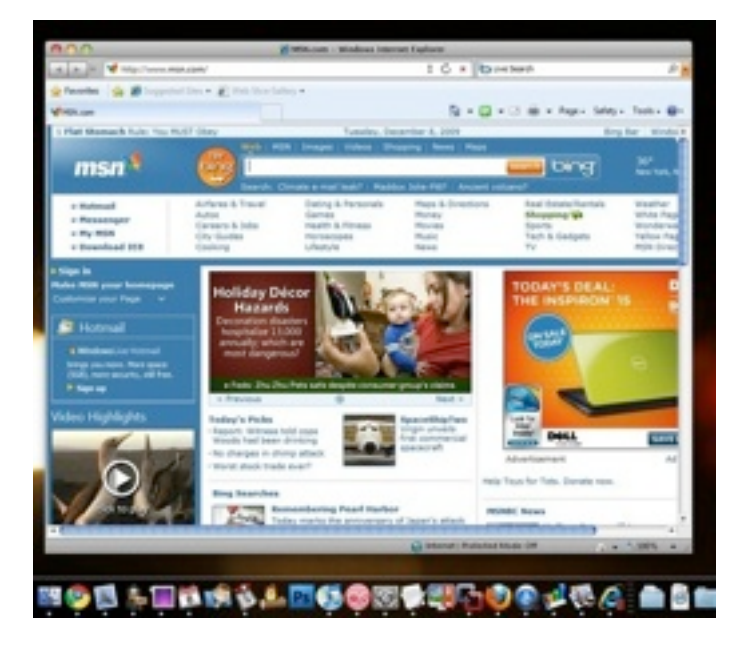

This is a paid solution, and while it's a full virtualization suite—you can run Linux and other OSes from within OS X as well—it's the one most purely dedicated to making running Windows 7 as seamless as possible. Installation is almost completely hands off, and once you've got it up and running, it can actually be *themed* to look more like OS X. This has the dual effect of making the OS look more natural when it's running in windowed mode (where the OS is isolated to its own window, like an app), and making the so-called "Crystal" mode, which lets you run Windows apps as their own windows in OS X, and which integrates Windows menus into Apple's operating system, such that it's barely even clear that you're not running native apps.

Parallels' strength lies in how thorough it is in trying to make Windows integration seamless. Windows 7's system-wide transparency effects, powered by Aero, work fine out of the box with Parallels; you can enable OS X's multitouch touchpad gestures for MacBooks in the OS with a simple options menu; pulling an installation over from a Boot Camp partition is just a matter of walking through a wizard; sharing files and clipboard items between OSes was trivially easy.

DirectX support is legitimately *good enough* to actually run a mid-range game without terrible performance degradation. (Games like BioShock or Crysis will run, but unless you've got a top-end iMac, you'll probably suffer from serious slowdowns. If you're serious about gaming on a Mac, just install Windows natively using Boot Camp.) It's kind of like magic!

Parallels' Windows powers are unsurpassed, but come at a cost. First, in dollars: It's \$80. Then, in features beyond Windows integration: There aren't a *whole* lot of appliances preconfigured packages that let you install other operating systems, like variations of Linux—as compared to VMWare, and there are stability issues; I've had to close down the entire virtual machine a number of times over the

course of testing, and I couldn't identify a particular trigger. One second I'd be seamlessly toggling between Internet Explorer and Safari, and the next I'd be trudging through a prolonged virtual machine restart routine.

So yeah, it's worth it, if you've got a handful of Windows apps you can't live without, or if you want to play fairly recent games without booting into a separate partition. [[Parallels](http://www.parallels.com/)]

#### **If You…**

- Want to experiment with more than Windows
- Need bulletproof performance with Windows
- Want to run *Windows* and *Linux* apps as if they're part of OS X, albeit without too many interface flourishes?

#### **Then You Should Use … [VMWare Fusion](http://gizmodo.com/tag/vmwarefusion/) 3!**

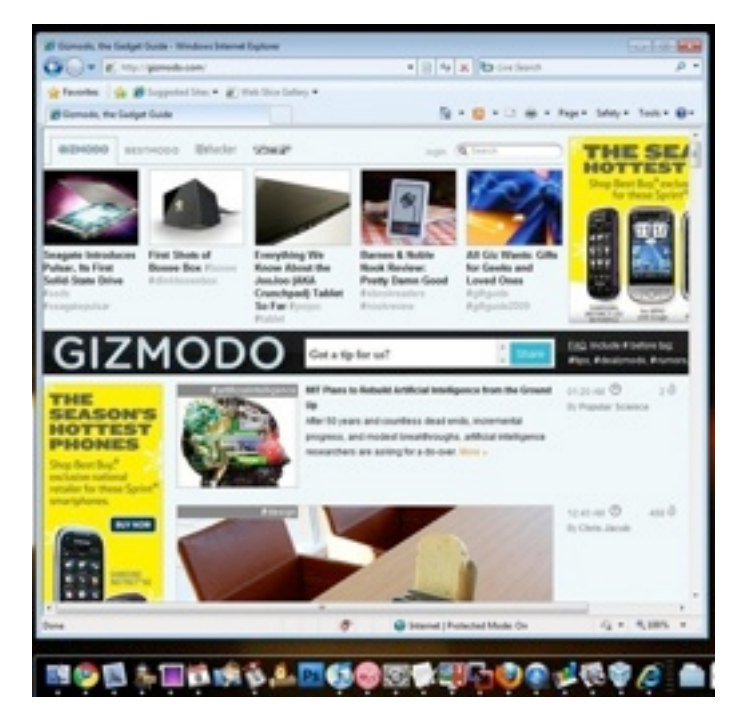

[VMWare Fusion](http://gizmodo.com/tag/vmwarefusion/) 3! VMWare's virtualization software is a reliable option no matter what you want to do. The way it integrates Windows into OS X is fairly transparent, but not quite as aesthetically consistent as Parallels.

Gaming performance isn't as strong as in Parallels, though 2D rendering—like Windows 7's Aero—runs a bit smoother in Fusion than in any other solution. As with Parallels, Fusion automates the Windows installation process to a degree, and makes importing a Boot Camp installation fairly simple.

VMWare is a workhorse, and for most tasks—be it cross-platform website testing, running Windows versions of Microsoft office, or syncing with a Windows-only device like the Zune HD—it won't let you down.

Tinkerers will find a massive library of preconfigured appliances, so you can try out virtually any operating system you've ever heard of (as long as it's freely available) with little more than a file download and double click. Fusion 3 costs \$80. [[VMWare](http://www.vmware.com/products/fusion/)]

#### **If You…**

- Need Windows emulation
- Don't want to pay anything for your virtualization software
- Don't need to do any serious gaming
- Don't mind rougher integration of Windows into OS X

#### **Then You Should Use … Sun VirtualBox!**

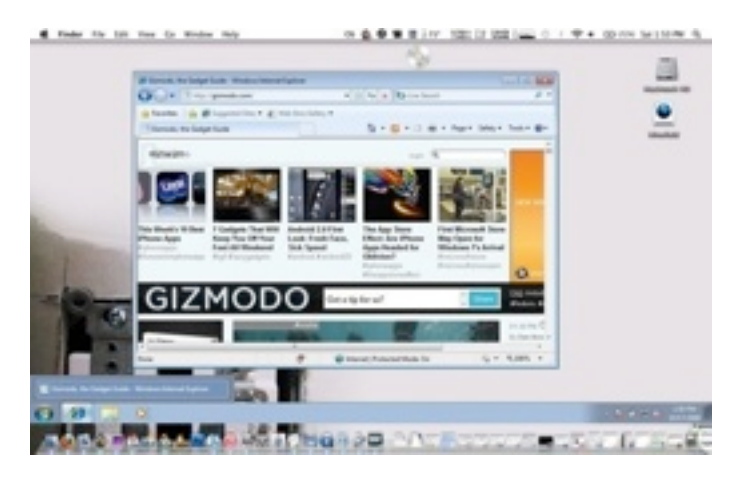

While the prior two options are paid, and not exactly cheap, VirtualBox is free. Totally. This means that, if you've got a spare Windows license, you can install Windows to run within OS X without spending an extra dime, and without suffering *too* much of an inconvenience as compared to VMWare or Parallels. (Full Windows 7 installation guide [here](http://gizmodo.com/5383982/how-to-virtualize-any-os-for-free))

VirtualBox doesn't have the same level of DirectX support as either Parallels or Fusion, so while gaming is theoretically possible, it's probably not worth your time. There is a "Seamless" mode for minimizing the Windows desktop and running Windows apps as if they're native OS X apps, but it's neither as seamless nor visually integrated as Parallels' or Fusion's.

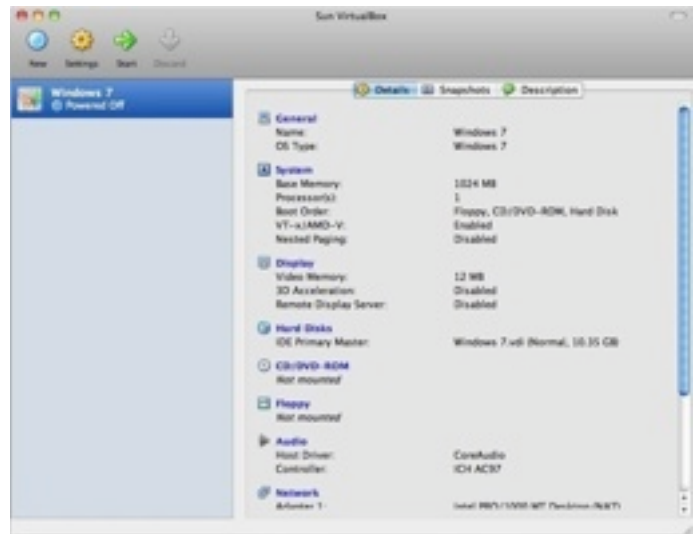

But really, these are minor complaints. If all you want to do is run the odd Windows apps, try virtualization or configure or access some Windows-specific peripherals, VirtualBox will get the job done. It doesn't have the polish of its paid competitors, but let's be real here: We're virtualizing an operating system. All solutions are by definition going to be less than perfect. VirtualBox will accomplish 85% of what Parallels or VMWare can do, in terms of running Windows apps or booting into alternative operating systems, at  $0\%$  of the cost. And for that, it deserves your attention. [\[VirtualBox](http://www.virtualbox.org/)]

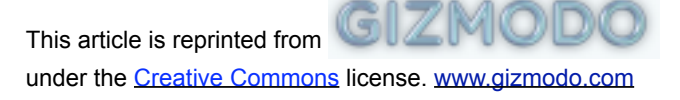

## <span id="page-9-0"></span>Amazon Releases Kindle for Mac OS X

*by [Glenn Fleishman](http://db.tidbits.com/author/Glenn%20Fleishman)*

Our colleagues at <u>The</u> [Unofficial Apple](http://www.tuaw.com/2010/03/17/amazon-stealthily-releases-kindle-app-for-mac-os-x/)  [Weblog \(TUAW\)](http://www.tuaw.com/2010/03/17/amazon-stealthily-releases-kindle-app-for-mac-os-x/) were tipped by a reader that Amazon has finally released a beta of its [Kindle application for](http://www.amazon.com/gp/kindle/mac/download/ref=amb_link_151329822_1?pf_rd_m=ATVPDKIKX0DER&pf_rd_s=center-1&pf_rd_r=1NKN438TQPXXSDN0Q5YW&pf_rd_t=1401&pf_rd_p=1250062022&pf_rd_i=1000464931)  [Mac OS X](http://www.amazon.com/gp/kindle/mac/download/ref=amb_link_151329822_1?pf_rd_m=ATVPDKIKX0DER&pf_rd_s=center-1&pf_rd_r=1NKN438TQPXXSDN0Q5YW&pf_rd_t=1401&pf_rd_p=1250062022&pf_rd_i=1000464931). The Kindle for iPhone app appeared a year ago, and a Windows version followed last November (see "[Amazon Releases](http://db.tidbits.com/article/10116)  [Kindle Software for](http://db.tidbits.com/article/10116)  [iPhone,](http://db.tidbits.com/article/10116)" 3 March 2009).

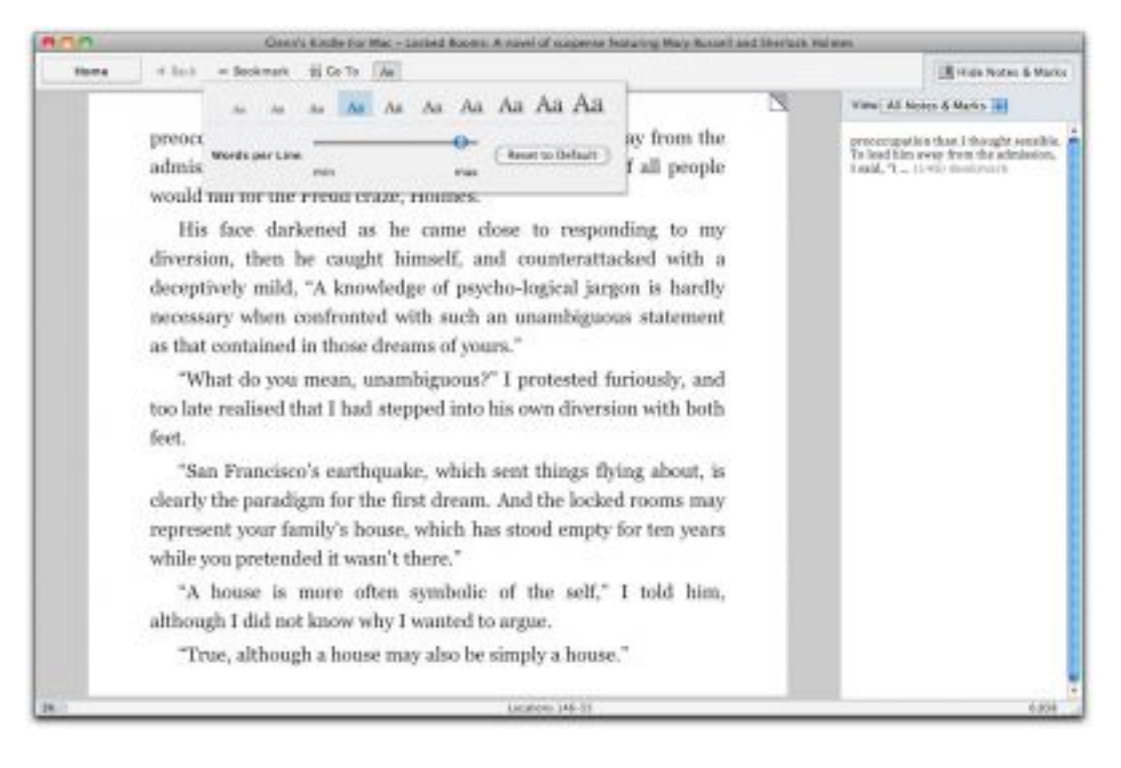

The free Kindle for Mac application lets you read and retrieve any books — but neither newspapers nor blogs — that you have purchased via the Kindle Store or from a Kindle device using the same Amazon account.

The software lets you choose among 10 type sizes, although only in the Georgia typeface. You can also control the column width to aid in legibility, but not the vertical space between lines, which is set in lockstep with type size.

You can set bookmarks, but this revision doesn't support any other Kindle annotation features. Notes and highlighting created on a Kindle device, or notes from the iPhone app, may be viewed, but not edited. Amazon's Whispersync service tracks and restores where you left off reading, as well as keeping annotations and bookmarks up to date.

Amazon [said in its press release](http://phx.corporate-ir.net/phoenix.zhtml?c=176060&p=irol-newsArticle&ID=1403552&highlight=) that a "near future" update would enable note creation and highlighting, and add full text search, which is available on Kindle hardware but not the iPhone app.

A little secret of the Kindle Store is that publishers make quite a few books available at no cost, which lets you test out the software for reading (as well as get some great titles for free). [This link](http://www.amazon.com/gp/search/ref=sr_ex_n_1?rh=n%3A133140011%2Cn%3A!133141011%2Cn%3A154606011&bbn=154606011&sort=price&ie=UTF8&qid=1268890870) will show you all Kindle books sorted by lowest price first, which starts at \$0.00. You can then click into subject categories from the left navigation bar to narrow the search.

Amazon also reiterated its intention to support the iPad, but didn't specify whether that refers to the company's existing **Kindle for iPhone** app or a version designed specifically for the iPad.

Unless otherwise noted, this article is copyright © 2010 [Glenn](http://db.tidbits.com/author/Glenn%20Fleishman)  [Fleishman.](http://db.tidbits.com/author/Glenn%20Fleishman) TidBITS is copyright © 2009 TidBITS Publishing Inc. Reuse governed by [Creative Commons License.](http://www.tidbits.com/terms/)

<span id="page-10-0"></span>Hot Links of the Month *Compiled by Ron Heck*

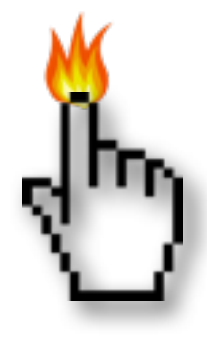

## **Apple, Inc.**

*[Steve Jobs on Organ Transplant](http://gizmodo.com/5497696/steve-jobs-on-organ-transplant-lists-i-almost-died-waiting)  [Lists: "I Almost Died" Waiting](http://gizmodo.com/5497696/steve-jobs-on-organ-transplant-lists-i-almost-died-waiting)  [\(Gizmodo\)](http://gizmodo.com/5497696/steve-jobs-on-organ-transplant-lists-i-almost-died-waiting)*

*[How Apple and Google's Romance Turned To](http://gizmodo.com/5483662/how-apple-and-googles-romance-turned-to-hate)  [Hate | Gizmodo](http://gizmodo.com/5483662/how-apple-and-googles-romance-turned-to-hate)*

*[Steve Jobs says Apple must 'think big' with \\$40](http://www.appleinsider.com/articles/10/02/25/steve_jobs_says_apples_40_billion_in_cash_provides_security.html)  [billion in cash \(AppleInsider\)](http://www.appleinsider.com/articles/10/02/25/steve_jobs_says_apples_40_billion_in_cash_provides_security.html)*

*[Apple tops Consumer Reports' tech support](http://news.cnet.com/8301-13579_3-10467112-37.html)  [survey \(CNET\)](http://news.cnet.com/8301-13579_3-10467112-37.html)*

*[NYT: Steve Jobs feels Google betrayed Apple by](http://www.appleinsider.com/articles/10/03/13/nyt_steve_jobs_feels_google_betrayed_apple_by_mimicking_iphone.html)  [mimicking iPhone \(AppleInsider\)](http://www.appleinsider.com/articles/10/03/13/nyt_steve_jobs_feels_google_betrayed_apple_by_mimicking_iphone.html)*

*[Report: Apple, Nokia Courtroom Battle to Wait](http://www.cultofmac.com/report-apple-nokia-courtroom-battle-to-wait-until-2012/33311?utm_source=feedburner&utm_medium=feed&utm_campaign=Feed%253A+cultofmac%252FbFow+%2528Cult+of+Mac%2529)  [until 2012 \(Cult of Mac\)](http://www.cultofmac.com/report-apple-nokia-courtroom-battle-to-wait-until-2012/33311?utm_source=feedburner&utm_medium=feed&utm_campaign=Feed%253A+cultofmac%252FbFow+%2528Cult+of+Mac%2529)*

*[Apple: The World's Most Admired Company](http://money.cnn.com/magazines/fortune/mostadmired/2010/snapshots/670.html)  [\(Fortune\)](http://money.cnn.com/magazines/fortune/mostadmired/2010/snapshots/670.html)*

*[HTC responds to Apple lawsuit, promises to](http://www.edibleapple.com/htc-responds-to-apple-lawsuit-promises-to-fully-defend-itself/?utm_source=feedburner&utm_medium=feed&utm_campaign=Feed%253A+EdibleApple+%2528Edible+Apple%2529)  ["fully defend itself" \(EdibleApple\)](http://www.edibleapple.com/htc-responds-to-apple-lawsuit-promises-to-fully-defend-itself/?utm_source=feedburner&utm_medium=feed&utm_campaign=Feed%253A+EdibleApple+%2528Edible+Apple%2529)*

### **Mac Computers**

*[Apple says 27-inch iMac display issues have](http://www.appleinsider.com/articles/10/02/26/apple_says_27_inch_imac_display_issues_have_been_addressed.html)  [been addressed \(AppleInsider\)](http://www.appleinsider.com/articles/10/02/26/apple_says_27_inch_imac_display_issues_have_been_addressed.html)*

*[iMacs expected to boost desktop market](http://arstechnica.com/apple/news/2010/03/imacs-expected-to-boost-desktop-market-growth-in-2010.ars?utm_source=rss&utm_medium=rss&utm_campaign=rss)  [growth in 2010 \(Ars Technica\)](http://arstechnica.com/apple/news/2010/03/imacs-expected-to-boost-desktop-market-growth-in-2010.ars?utm_source=rss&utm_medium=rss&utm_campaign=rss)*

## **iPod/iPhone/iTunes**

*[iPhone particularly popular among the young](http://arstechnica.com/apple/news/2010/02/iphone-particularly-popular-among-the-young-and-the-old.ars?utm_source=rss&utm_medium=rss&utm_campaign=rss)  [and the old \(Ars Technica\)](http://arstechnica.com/apple/news/2010/02/iphone-particularly-popular-among-the-young-and-the-old.ars?utm_source=rss&utm_medium=rss&utm_campaign=rss)*

*[iTunes reaches 10 billion song milestone](http://www.macworld.com/article/146704/2010/02/10billion_songs.html?lsrc=rss_main)*

## **iPad**

*[How Apple Keeps iPad Developers on Extreme](http://gizmodo.com/5497397/how-apple-keeps-ipad-developers-on-extreme-lockdown)  [Lockdown \(Gizmodo\)](http://gizmodo.com/5497397/how-apple-keeps-ipad-developers-on-extreme-lockdown)*

*[Inside Apple's iPad: iPhone OS vs Mac OS X](http://www.appleinsider.com/articles/10/02/27/inside_apples_ipad_iphone_os_vs_mac_os_x.html)  [\(AppleInsider\)](http://www.appleinsider.com/articles/10/02/27/inside_apples_ipad_iphone_os_vs_mac_os_x.html)*

*[Latest details make iPad a more promising](http://www.macworld.com/article/147062/2010/03/ipad_ereader_redux.html?lsrc=rss_main)  [e-reader \(MacWorld\)](http://www.macworld.com/article/147062/2010/03/ipad_ereader_redux.html?lsrc=rss_main)*

*[Which iPad To Buy? Get the 32GB iPad With](http://www.cultofmac.com/which-ipad-to-buy-get-the-32gb-ipad-with-wi-fi-3g-heres-why/33423?utm_source=feedburner&utm_medium=feed&utm_campaign=Feed%253A+cultofmac%252FbFow+%2528Cult+of+Mac%2529)  [Wi-Fi + 3G. Here's Why. \(Cult of Mac\)](http://www.cultofmac.com/which-ipad-to-buy-get-the-32gb-ipad-with-wi-fi-3g-heres-why/33423?utm_source=feedburner&utm_medium=feed&utm_campaign=Feed%253A+cultofmac%252FbFow+%2528Cult+of+Mac%2529)*

*[Which iPad To Buy? Maybe None. But If You](http://www.ilounge.com/index.php/backstage/comments/which-ipad-to-buy-maybe-none.-but-if-you-surely-want-one/)  [Surely Want One… \(iLounge\)](http://www.ilounge.com/index.php/backstage/comments/which-ipad-to-buy-maybe-none.-but-if-you-surely-want-one/)*

*[The case for the 3G-capable iPad \(MacWorld\)](http://www.macworld.com/article/147189/2010/03/3g_ipad.html?lsrc=rss_main)*

#### <span id="page-11-0"></span>Members Helping Members

Need Help? Have a question the manual doesn't answer? Members Helping Members is a group of volunteers who have generously agreed to help. They are just a phone call or an email away. Please call only during the appropriate times, and **only if you are a current mini'app'les member** and own the software in question.

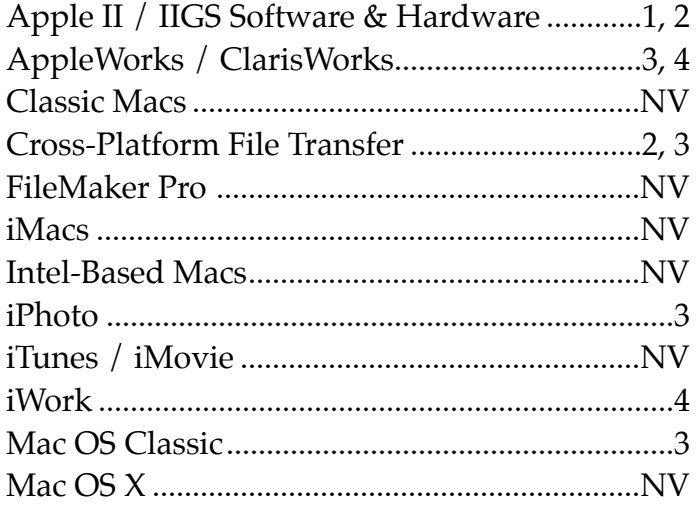

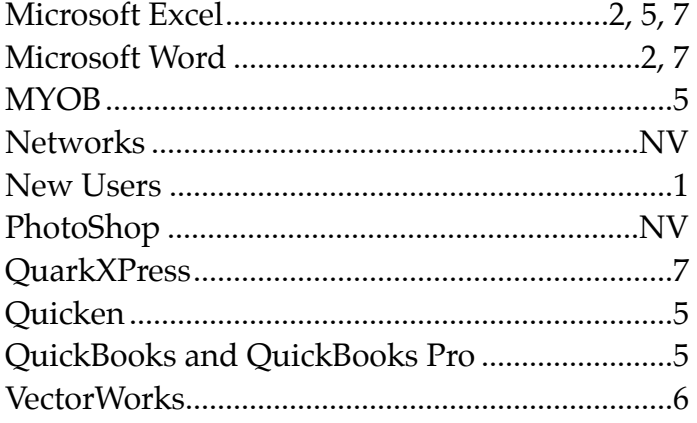

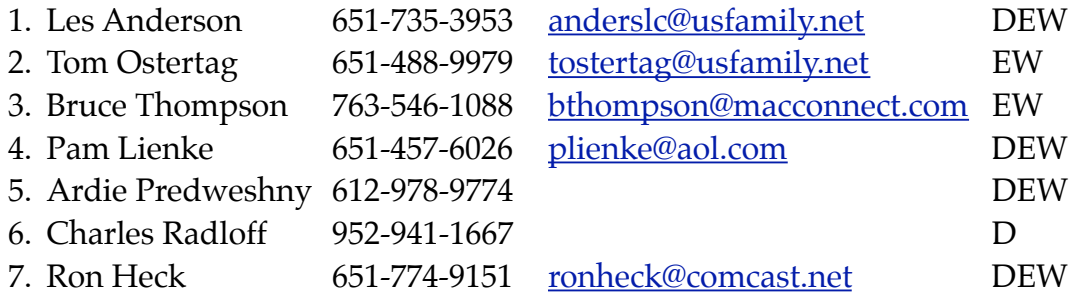

 $D =$  Days, generally 9 a.m. to 5 p.m.

 $E =$  Evenings, generally 5 p.m. to 9 p.m.

W= Weekends, generally 1 p.m. to 9 p.m.

NV = No Volunteer

Please call at reasonable hours and ask if it is a convenient time for helping you. By the way, many of these volunteers can also be contacted on our forums. We appreciate your cooperation.

**Mini'app'les needs more volunteers for Members Helping Members** — If you are willing to be a Members Helping Members volunteer, please send an email message to Membership Director Les Anderson or contact him on our forums with your name, telephone number, contact hours, and the software and hardware areas you are willing to support.

## <span id="page-12-0"></span>**Mini'app'les Membership Application and Renewal Form**

Membership cost is \$15.00 for one year. To pay electronically using PayPal, visit the mini'app'les [website.](http://www.miniapples.org) If you prefer to pay by check, use the form below. Please make your check payable to "mini'app'les".

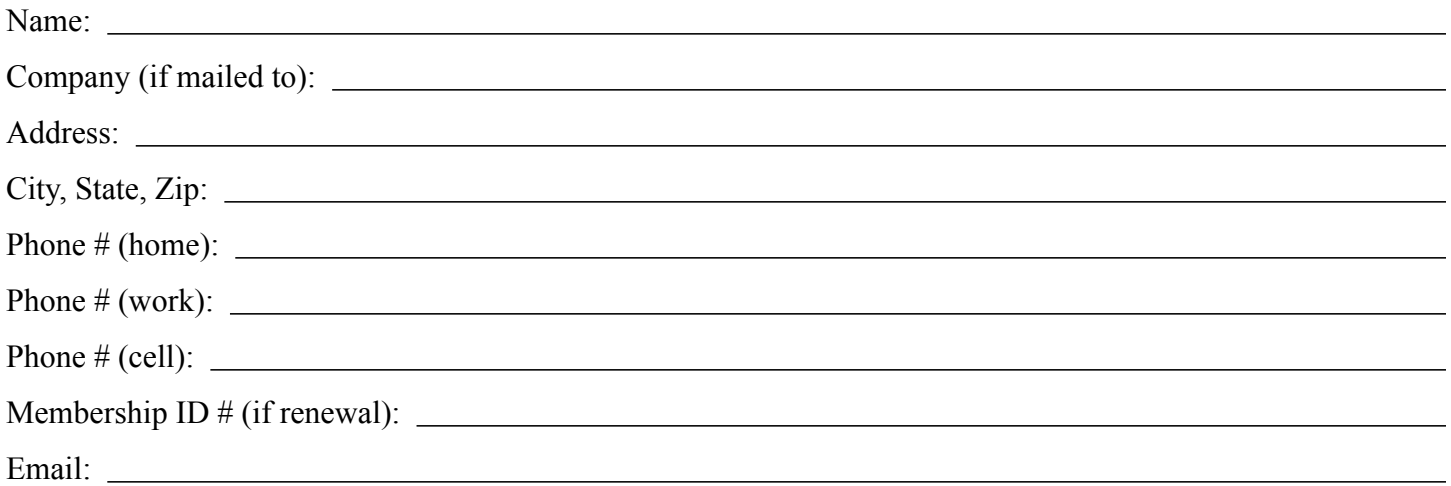

*Your email address will NOT be sold, shared, or distributed. It will be used only for official mini'app'les business such as distribution of the newsletter and membership renewal reminders.*

Check if this is a change of address notice

Check if you want to volunteer

Check if you want to be added to "Members Helping Members"

Check if you were referred by a club member (if so, please give member's name)

Please mail this application and your payment to:

mini'app'les P.O. Box 796 Hopkins, MN 55343-0796

Thank you for your support!

#### <span id="page-12-1"></span>**Benefits of mini'app'les Membership**

- Access to the mini'app'les online forums. Post questions and/or answers about issues, trouble shooting, products, buying and selling, special events, discounts, and news about Apple and the mini'app'les club.
- Access to our Members Helping Members network of professional and advanced users of Apple technologies. These members volunteer their time to help other members with software, hardware, and other Apple related issues.
- A variety of Mac Special Interest Groups (SIGs) that meet each month.
- Multi-SIG meetings and workshops to help members with computer problems. You can bring your equipment to these events and receive support from knowledgeable Mac users to help diagnose your problem(s).
- Participation in drawings for computer hardware, software, and other computer related materials.
- Discounts from vendors and manufacturers. Refer to the on-line forums for current offers.

# mini'app'les

the minnesota apple computer users group, inc.

**Introduction** — This is the newsletter of mini'app'les, the Minnesota Apple Computer Users' Group Inc., a Minnesota non-profit club. The whole newsletter is copyrighted © by mini'app'les. Articles may be reproduced in other non-profit User Groups' publications except where specifically copyrighted by the author (permission to reproduce these articles must be given by the author). Please include the source when reprinting.

The mini'app'les Newsletter is an independent publication not affiliated, sponsored, or sanctioned by Apple, Inc. or any other computer manufacturer. The opinions, statements, positions, and views are those of the author(s) or newsletter staff and are not intended to represent the opinions, statements, positions, or views of Apple, Inc., or any other computer manufacturer. Instead of placing a trademark symbol at every occurrence of a trade-marked name, we state we are using the names only in an editorial manner, to the benefit of the trademark owner, with no intention of infringement of the trademark.

**Questions** — Members with technical questions should refer to the Members Helping Members section or bring their questions to an appropriate SIG meeting. Please direct other questions to an appropriate board member.

**Dealers** — Mini'app'les does not endorse specific dealers. The club promotes distribution of information that may help members identify best buys and service. The club itself does not participate in bulk purchases of media, software, hardware, and publications. Members may organize such activities on behalf of other members.

**Submissions** — We welcome contributions from our members. Perhaps you're using new software that you just can't live without. Maybe you have a new piece of hardware that you find extremely useful and of high quality. On the other hand, you might be struggling with problematic software or hardware. Why not share your experience with other members by writing a product review? Doing so may steer others towards quality products or help them avoid the problems you may be having.

Submissions must be received by the 15th day of each month to be included in the next month's newsletter. Please send contributions directly to our post office box (mini'app'les, PO Box 796, Hopkins MN 55343), email them to [miniapples@mac.com](mailto:miniapples@mac.com), or email them to the newsletter editor at [ronheck@comcast.net](mailto:ronheck@comcast.net)

The deadline for material for the next newsletter is the fifteenth of the month. An article will be printed when space permits and, if in the opinion of the Newsletter Editor or Publications Director, it constitutes material suitable for publication.

This newsletter was produced using Apple's Pages word processor.

#### <span id="page-13-0"></span>**Board of Directors**

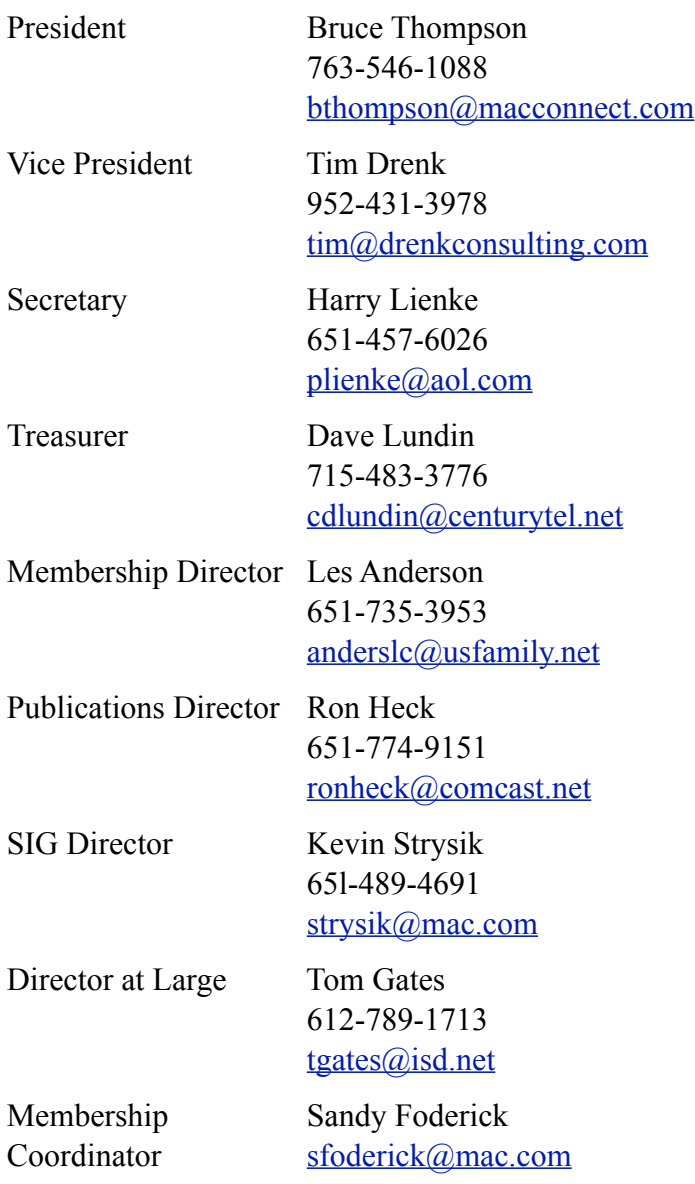